## How to add a teacher or Co-Teacher

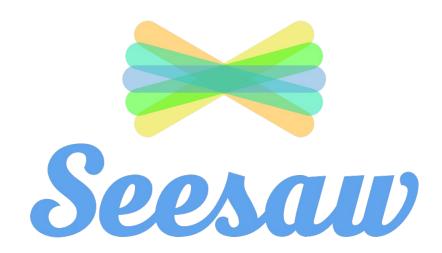

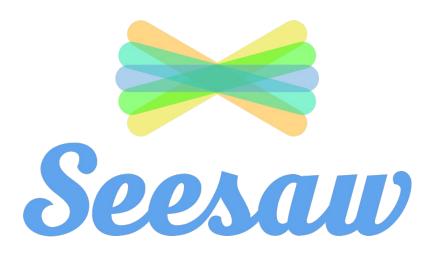

- 1 sign into seesaw
- select the class you want to add a co-teacher to

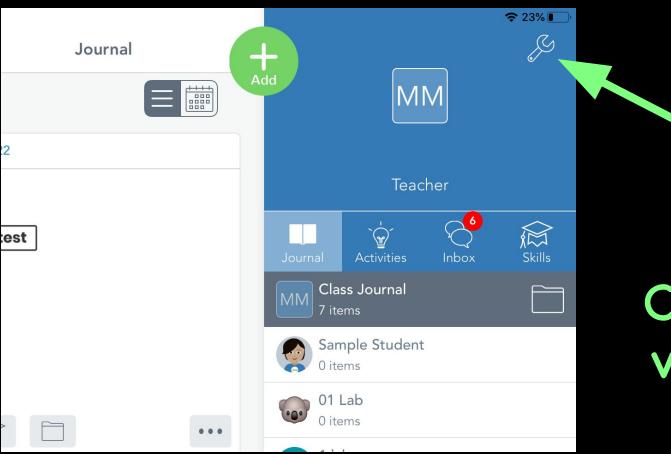

## Click the wrench

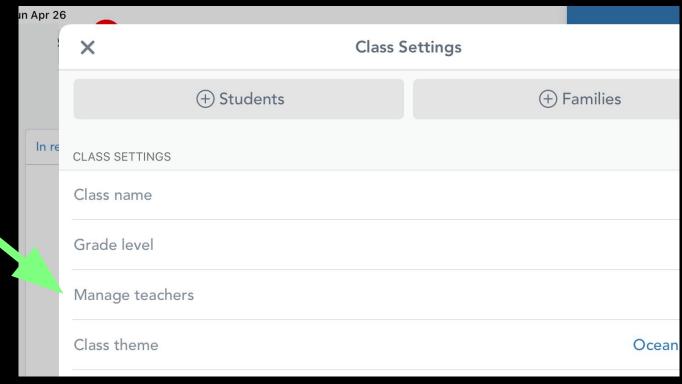

Click
'Manage
teachers'

## Click on 'invite teachers'

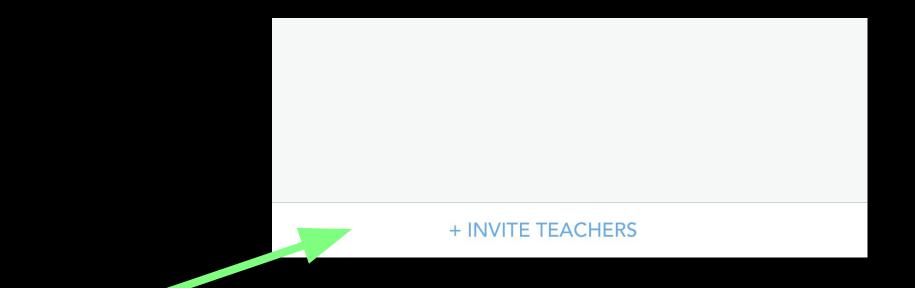

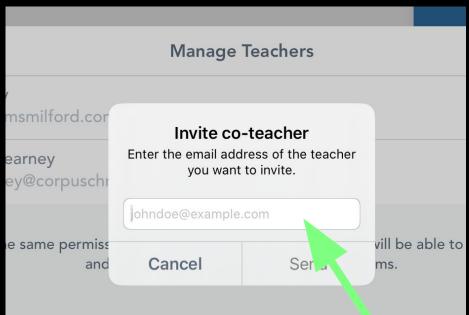

Type in the email of the teacher you'd like to invite.

Your co-teacher will receive an email with a special invite link. They should clink the link to accept your invite.

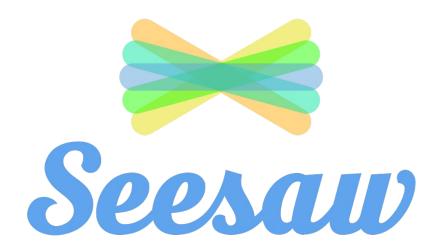